# **TUTORIEL**

# **ACCÉDER À MES FORMATIONS EN LIGNE !**

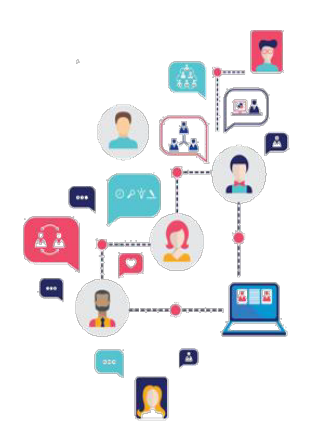

### **Etape 1 : Accéder à la plateforme Formadist !**

Pour ce faire, il vous suffit de vous munir du mail vous informant de la création de votre compte formadistintervenant. Dans ce mail vous trouverez :

- $\triangleright$  Un lien web sur lequel vous devez cliquer pour accéder à la plateforme Formadist. <https://formadist.cnfpt.fr/gestion>
- Votre identifiant nécessaire et votre mot de passe provisoire pour vous connecter à Formadist.

## **Etape 2 : Connectez-vous à Formadist.**

Une fois que vous avez cliqué sur le lien, une page de votre navigateur internet ouvre l'interface de connexion de la plateforme Formadist:

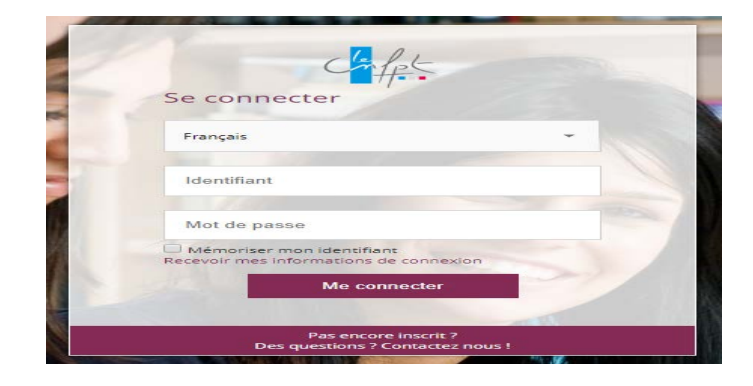

### **Vous possédez déjà un compte CNFPT**.

Attention vous pouvez avoir 2 comptes sur formadist :

- Un compte apprenant dont l'identifiant est votre adresse mail
- Un compte formateur dont l'identifiant comprend l'initial de votre prénom et votre nom.

Si vous avez oublié votre mot de passe, cliquez sur « mot de passe oublié ? ». Renseigner votre mail pour recevoir un lien vous permettant de réinitialiser votre mot de passe.

### **Il s'agit de votre première connexion.**

Il sera nécessaire modifier votre mot de passe.

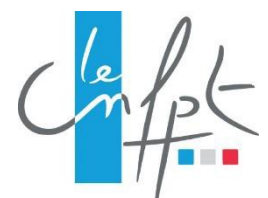

## **Etape 3 : Modifier mon mot de passe**

Pour modifier, votre mot de passe :

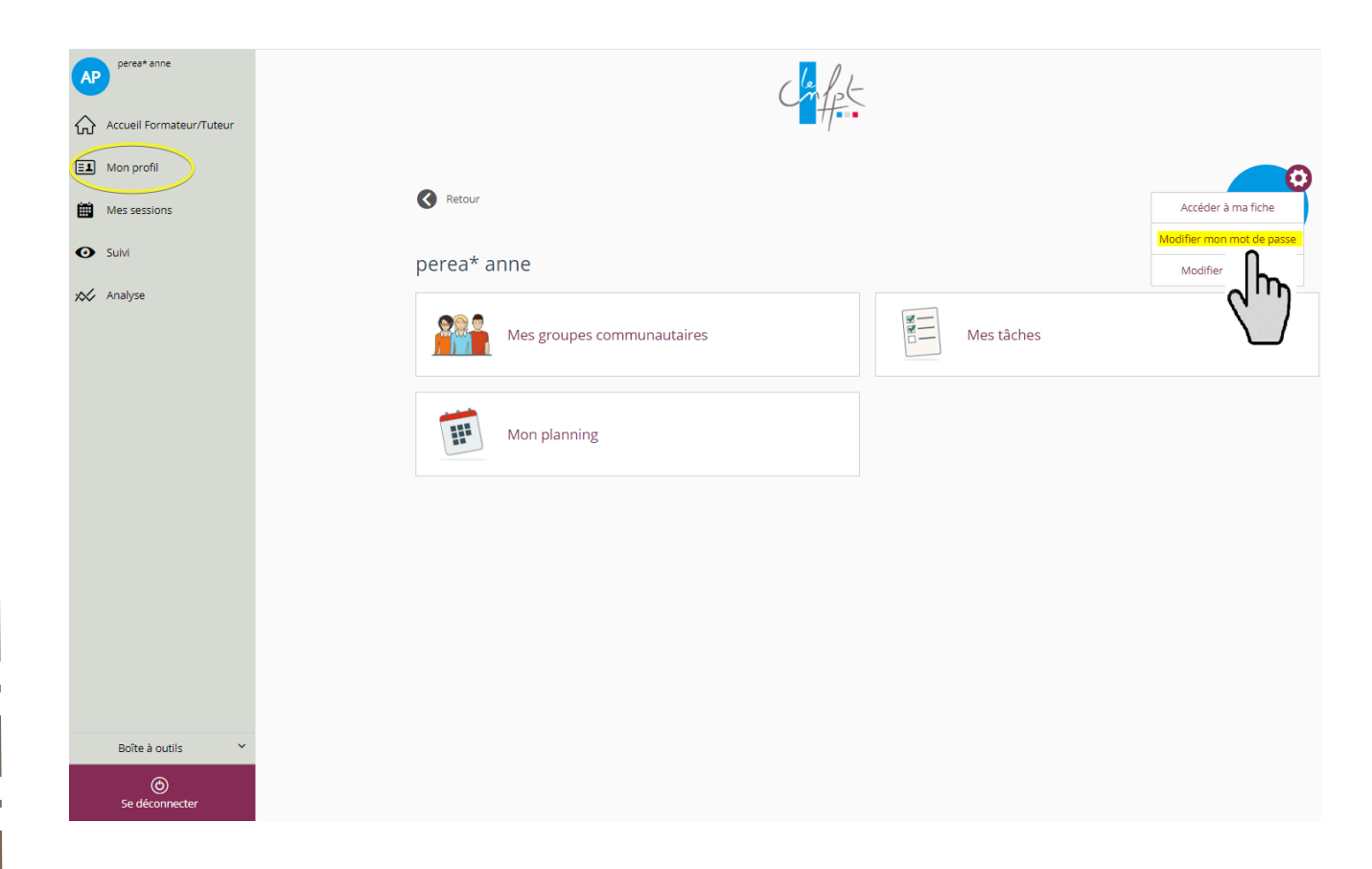

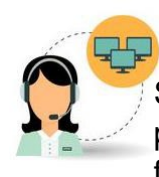

Si vous rencontrez des difficultés lors de la création de votre compte ou pour accéder à Formadist vous pouvez contacter votre conseiller formation.

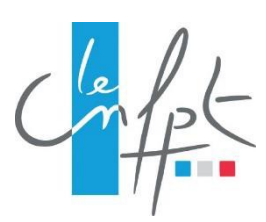

# **TUTORIEL**

# **DÉCOUVRIR L'INTERFACE DE FORMADIST.**

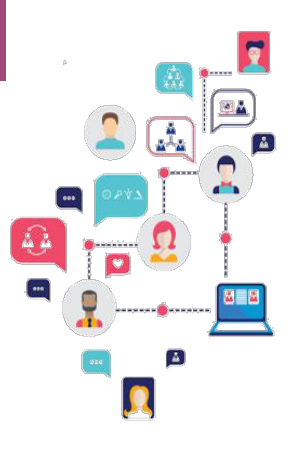

### Vous venez de vous connecter à Formadist avec succès !

Bienvenue sur la page d'accueil de votre compte Formadist où vous retrouverez 3 zones distinctes (ci-dessous en rouge) qui vous permettrons d'accéder à différentes fonctionnalités :

Bienvenue sur Formadist (formateurs, tuteurs, ...)

#### **RETROUVEZ LES NOUVEAUTES FORMADIST**

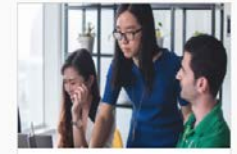

Mes sessions sur Formadis

 $\bigcirc$  04353 030

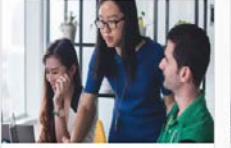

sulvi communautaire de

5 ⊙2276 ⊙30

ma session

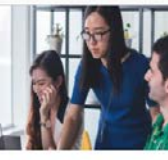

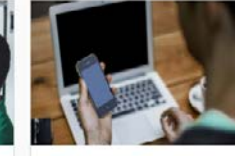

Mes corrections sur Formadist

 $\bigcirc$  01793 030 ⊡

### la vision de l'apprenant sur Formadist 3 ⊙1897 ⊙9

### TUTORIELS

Retrouvez dans cette zone des tutoriels sur formadist.

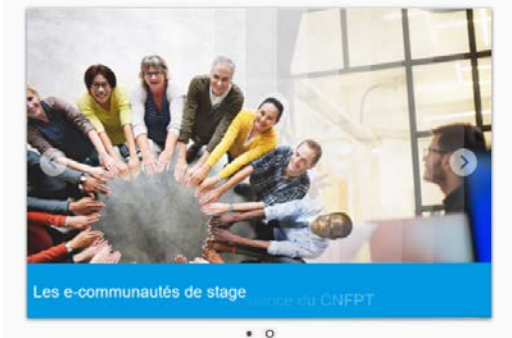

#### **MES FORMATIONS A ANIMER**

19 sessions à suivre

 $sco$ 

L'appropriation des usages de la carte mentale (mindmap)<br>Session "SXB2J019" du 25/05/2020 au 12/07/2020 - 5 apprenant(s)

maîtrise du temps, une dimension essentielle de son organisati<br>sion "SXB20015" du 27/02/2020 au 21/04/2020 - 4 apprenant(s

La maîtrise du temps, une dimension essentielle de son organisation<br>Session "SXB20003" du 24/02/2020 au 11/04/2020 - 43 apprenant(s)

La fonction de coordination dans le champ éducatif<br>Session "SXL1C003" du 22/01/2020 au 09/03/2020 - 20 apprenant(s)

Les politiques éducatives : approche d'une politique europeénne<br>Session "SX22P002" du 21/01/2020 au 22/01/2020 - 78 apprenant(s) Page  $1/4$ 

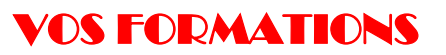

Accédez à vos sessions, visualisez le code, la durée et le nombre de participants

**LES AUTRES RESSOURCES DU CNEPT** 

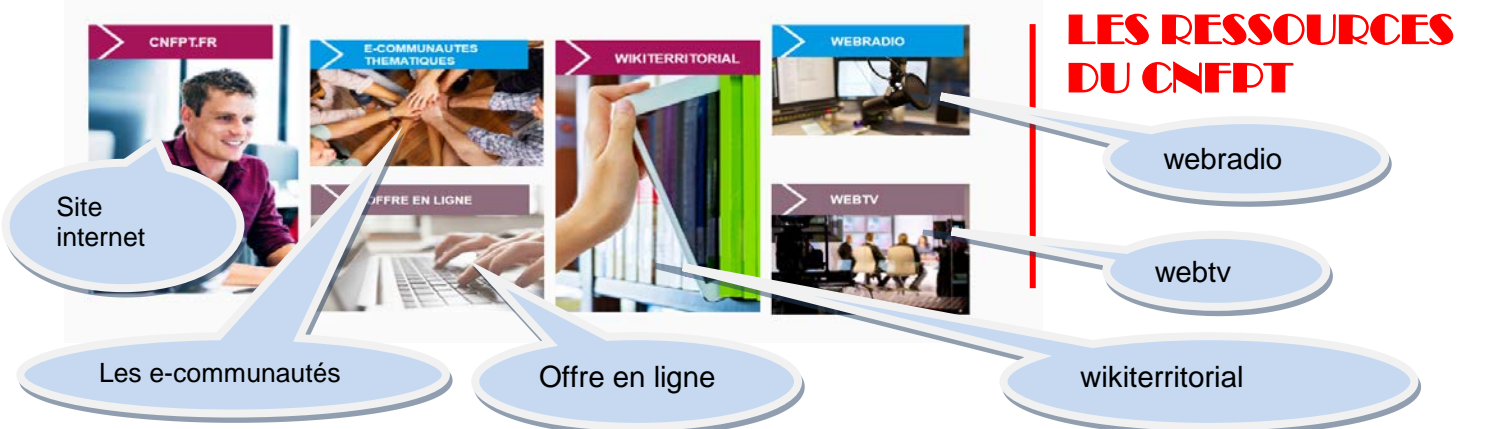